# Advanced Networking, Inc.<br>Telephone 302-792-9200 Facsimile 302-792-9294

**Telephone 302-792-9200 Facsimile 302-792-9294**

#### **www.advnetwork.com**

## **IPitomy Conference Bridge Instructions**

(Contact Us for the Information Listed Below)

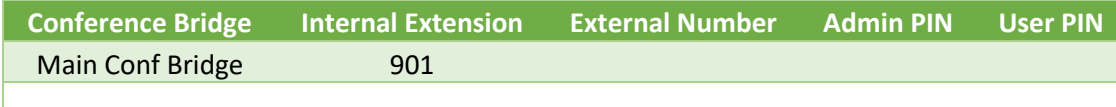

#### **Setting up the Bridge (Logging in as the Admin of the Bridge)**

- 1. Call into the bridge by dialing the **Conference Bridge number** (either from a system phone or using the external number if calling from outside the office)
- 2. It will then ask you to "Please enter the conference bridge PIN number."
- 3. Enter in the **ADMIN PIN** that is listed in the table above.
- 4. It will say "You are the first person in this conference." If you are not, it will tell you so.
- 5. Wait for the other parties to enter the bridge. It will announce them as they enter.
- 6. Once in the bridge, you have several options which you can access by pressing the **star** key. You may also use Call Manager to administer the bridge.
- 7. When finished, hang up. The connected parties can actually continue to talk to each other once you hang up. To rejoin, just dial back into the conference bridge.

#### **Calling into the Conference Bridge from Inside the System as a User**

- 1. Dial into the bridge by using **the internal number** from an office phone.
- 2. The system will ask you for a PIN number.
- 3. Enter the **User PIN** that is listed in the above table.
- **4.** It will then ask you to **record your name.** Press **pound** when finished**.**
- 5. It will ask you to confirm the recording.
- 6. The system will then announce your name when you enter the bridge.
- 7. To leave the bridge, hang up.

#### **Calling into the Conference Bridge from Outside the System as a User**

- 1. Dial the **external number** listed above for your bridge.
- 2. The system will ask you for a PIN number.
- 3. Enter the **User PIN** number that is listed in the above table.
- 4. It will then ask you to **record your name**. Press **pound** when finished.
- 5. It will ask you to confirm the recording.
- 6. The system will then announce your name when you enter the bridge.
- 7. To leave the bridge, hang up.

Member: DE State Chamber of Commerce

### *Connecting Your World Since 1987*

Telephone and Voice Mail Systems • E-Fax • Network Wiring Hosted Phone System and Dial Tone Services • Voice Mail Rental Boxes